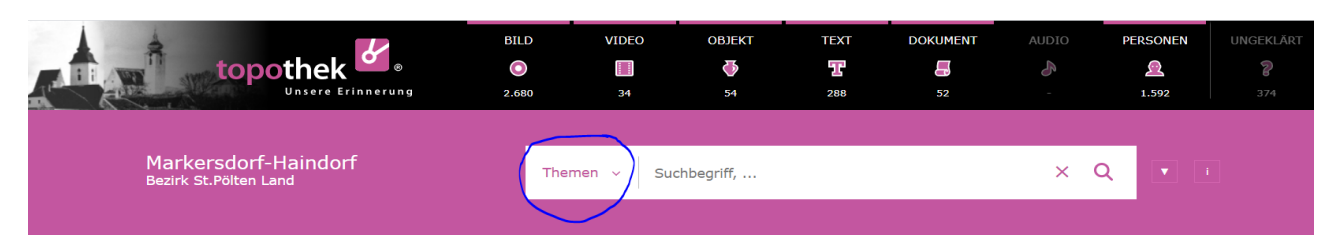

1. **Der Aufruf:** [https://Markersdorf-Haindorf.topothek.at](https://markersdorf-haindorf.topothek.at/)

## 2. **Die Startseite**

Nach dem Aufruf erscheint die "Startseite" unserer Topothek.

Es erscheinen anscheinend wahllos aneinandergereiht 50 Exponate (Bilder).

Tatsächlich handelt es sich dabei um ein "dynamisches" Bild.

Sobald nämlich ein Topothekar neues Material erhält und dieses in den sichtbaren Bereich hochlädt, stehen diese Exponate an den ersten Stellen und verschieben die anderen nach hinten. Somit erkennt ein Topothekbesucher sofort, ob neues Material hochgeladen worden ist.

## 3. **Suchmöglichkeiten**

a) Man drückt auf **ein Bild** der Startseite - dieses Bild öffnet sich und man kann die dafür hinterlegten Daten auf der rechten Seite des Bildschirms ablesen.

Handelt es sich zum Beispiel um ein Bild mit Personen, kann man mit der Maus über diese Personen ziehen. Jetzt sollte man einen violetten Rahmen erhalten, in dem der Name und auch noch weitere bekannte Daten abzulesen sind.

Ist dieses Bild mit einem Fragezeichen versehen, dann erscheint zusätzlich noch ein Unterfenster. Drückt der Besucher jetzt auf "beantworten" geht ein weiteres Fenster auf, in dem man

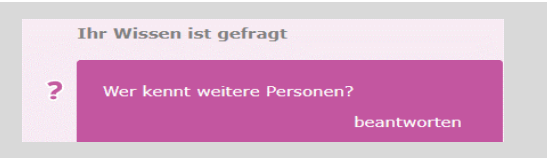

den Namen, seine e-mail Adresse sowie die Nachricht eingeben kann und diese dann abschickt.

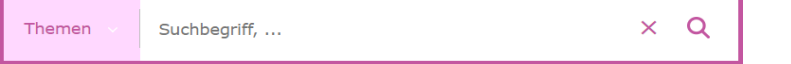

- b) Drückt man auf der Startseite auf den Bereich **"Themen"**, geht vorerst ein Fenster mit den von uns derzeit festgelegten Themen auf. Drückt man in diesem Fenster auf **Alles öffnen** links oben, kann der Besucher bereits sehr gezielt nach seinen Wünschen aussuchen und durch einen Klick auf das jeweilige Stichwort die darunter liegenden Exponate abfragen.
- c) Man gibt einen **"Suchbegriff"** z.B. seinen Familiennamen ein. In der Regel gehen sofort weitere Einträge zu diesem Namen auf, sodass man auch hier bereits eine engere Auswahl treffen kann - Oder man betätigt die kleine Lupe rechts und man erhält alle Ergebnisse zu seiner Eingabe.

## Kontakt:

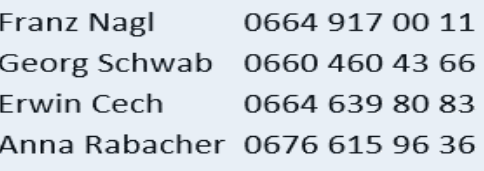

franz@nagl1.com georgschwabprivat@gmail.com cech.erwin@catv-bauer.at rabacher@outlook.com